# **Menús**

## **Sumario**

- [1](#page-0-0) [Introducción](#page-0-0)
- [2](#page-3-0) [Menus e submenús básicos](#page-3-0)
	- [2.1](#page-3-1) [Recursos Implicados](#page-3-1) ♦
		- ◊ [2.1.1](#page-6-0) [Agrupamentos](#page-6-0)
		- ♦ [2.2](#page-8-0) [Lanzar e procesar o menú](#page-8-0)
		- ◆ [2.3](#page-9-0) [Caso p?actico](#page-9-0)
			- ◊ [2.3.1](#page-13-0) [As imaxes dos menús](#page-13-0)
			- ◊ [2.3.2](#page-14-0) [Recursos XML](#page-14-0)
			- ◊ [2.3.3](#page-15-0) [O código java da aplicación](#page-15-0)
- [3](#page-16-0) [Menús contextuais](#page-16-0)
	- ♦ [3.1](#page-18-0) [Menú contextual: Caso Práctico](#page-18-0)
	- ♦ [3.2](#page-22-0) [Menú contextual: O XML do Layout](#page-22-0)
	- ♦ [3.3](#page-22-1) [Menú contextual: O XML dos menús contextuais](#page-22-1)
	- [3.4](#page-24-0) [Menú contextual: o código Java da aplicación](#page-24-0) ♦
		- ◊ [3.4.1](#page-26-0) [Personalizar título do menú contextual](#page-26-0)

## <span id="page-0-0"></span>**Introducción**

- Nesta unidade imos ver como xestionar menús, submenús e menú contextuais.
- A seguinte imaxe amosa os menús na **Action Bar** da aplicación

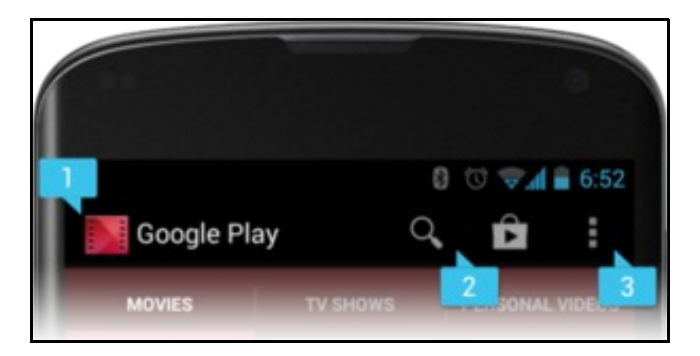

- **1**: Icona da App e nome
- **2**: Dúas iconas de menús da aplicación
- **3**: Menú **OverFlow** que equivale ao botón Menú da Botonera.
- Os menús poden poñerse na **Action Bar** dende a versión 3.0 de Android.

• Para versións anteriores á 3.0 os menús víanse como na parte inferior da seguinte imaxe:

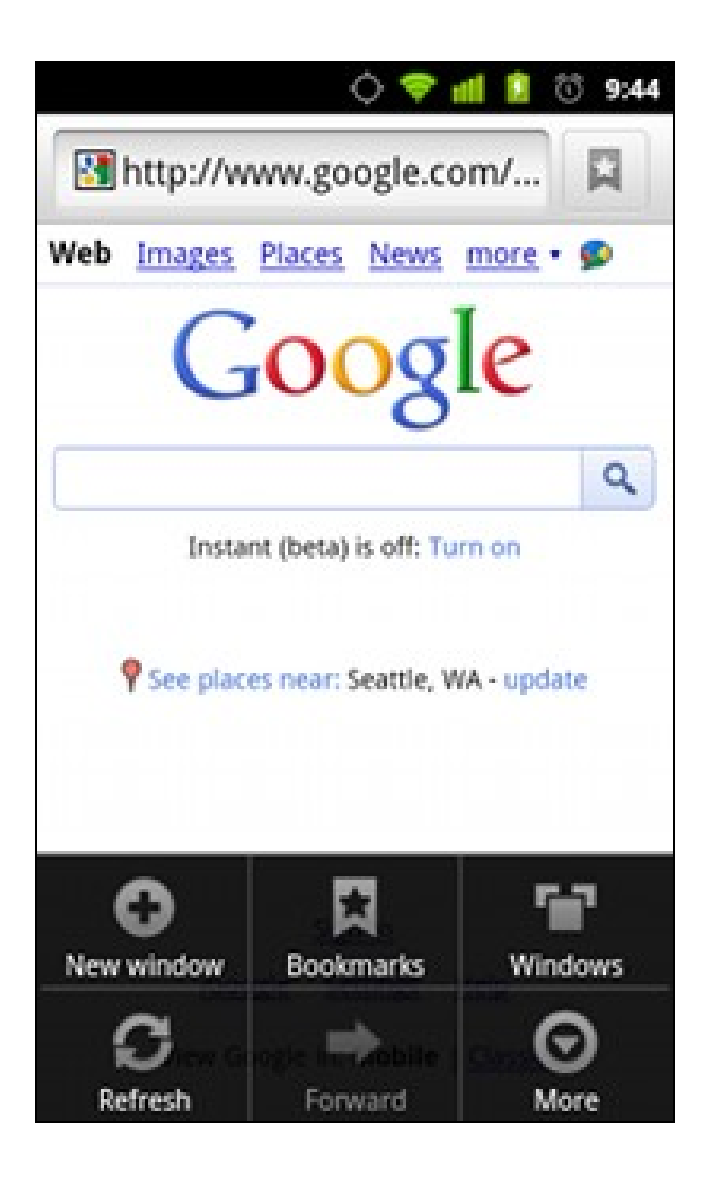

• A seguinte imaxe amosa 3 botóns de menú na Barra de Acción e o menú Overflow

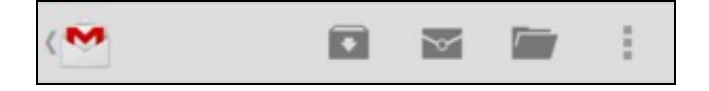

• Nesta imaxe vese como un dos menús da action bar ten **submenús**:

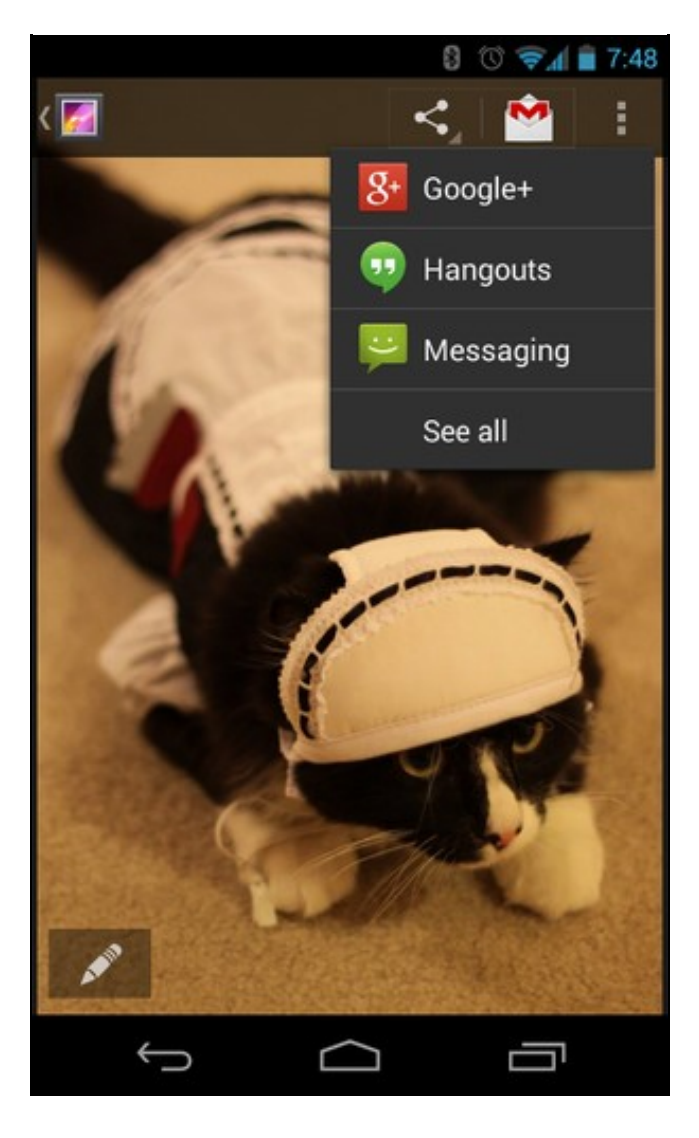

- Finalmente as seguintes imaxes amosan **Menús Contextuais**
	- ♦ **Flotantes** (esquerda)
	- ♦ ou na **barra de accións** (dereita)

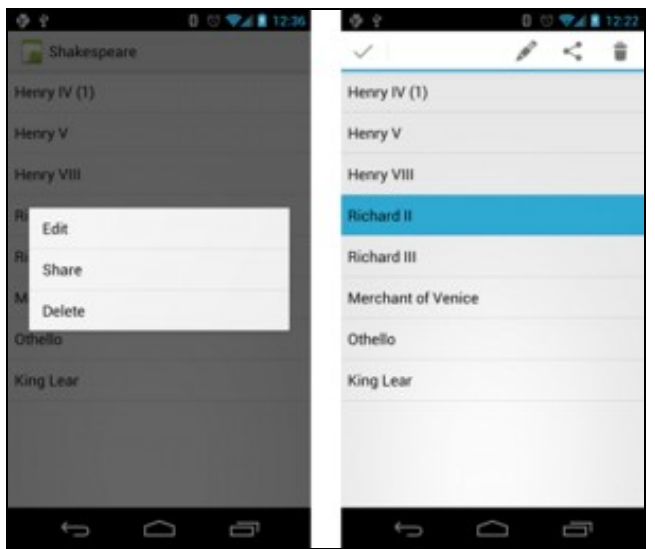

#### **Referencias**: •

- ♦ <http://developer.android.com/guide/topics/ui/menus.html>
- ♦ <http://developer.android.com/guide/topics/resources/menu-resource.html>
- ♦ <http://developer.android.com/guide/topics/ui/actionbar.html>
- ♦ <http://developer.android.com/design/patterns/actionbar.html>

## <span id="page-3-0"></span>**Menus e submenús básicos**

- Imos realizar unha aplicación con 3 menús (un deles con submenús e outro cunha icona na Barra de Acción).
- Antes imos ver distintas casuísticas:

## <span id="page-3-1"></span>**Recursos Implicados**

• Os menús defínense nun recurso xml en **res/menu/nome\_ficheiro.xml**

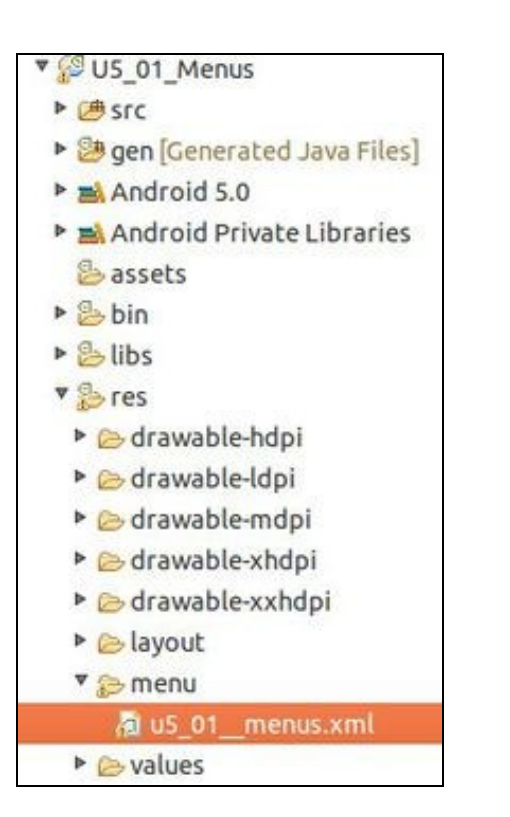

- Dito recurso terá coma elementos:
	- ♦ **<menu>**: elemento raíz. Contén <item> e <group>
	- **<item>**: representa un elemento de menú. ♦
		- ◊ Tería que ter un elemento **<menu>** dentro de <item> para crear un submenú.

#### • O xml seguinte é o que se crea por defecto cando se crea un novo proxecto:

```
<menu xmlns:android="http://schemas.android.com/apk/res/android"
   xmlns:tools="http://schemas.android.com/tools"
   tools:context="com.example.u5_01_menus.U5_01_Menus" >
   <item
       android:id="@+id/action_settings"
       android:orderInCategory="100"
       android:showAsAction="never"
       android:title="@string/action_settings"/>
```
</menu>

- **Liña 7**: o atributo **android:orderInCategory="Nº Enteiro"**. Se hai varios ítems indica cal aparecerá primeiro, segundo, etc. Se todos teñen o mesmo valor entón aparecen na orde na que son creados.
- **Liña 8**: o atributo **android:showAsAction** pode ter os seguintes valores:
	- ♦ **never**: nunca amosa o item de menú na barra de acción.
	- ♦ **ifRoom**: se hai espazo na barra de acción o amosa.
	- ♦ **always**: amosa sempre na barra de acción.
	- ♦ **withText**: se temos unha icona, por defecto non amosa o texto. Se queremos que amose os dúos poñeremos este valor.
	- **collapseActionView**: cando a acción dun elemento de menú (declarada coma **android:actionLayout** ou ♦ **android:actionViewClass**) é plegable. Dispoñible a'partires da versión API 14.
	- Os elementos de menú que aparecen na barra, xa non aparecen no menú o premer o botón Menú ou "OverFlow", aínda que ♦ estean nun group, como se pode apreciar nas imaxes de abaixo.
	- ♦ Os valores pódense combinar có caracter ?|?.

• **Liña 9**: o atributo **android:title** indica o nome do menú/submenú. Neste caso o seu valor defínese nun recurso xml de strings:

```
<?xml version="1.0" encoding="utf-8"?>
<resources>
   <string name="app_name">U5_01_Menus</string>
   <string name="hello_world">Hello world!</string>
   <string name="action_settings">Settings</string>
</resources>
```
• O atributo **android:onClick** funciona igual que nas vistas do recurso xml do Layout.

## • **EXEMPLO DE MENÚ NA BARRA DE ACCIÓN CON SUBMENUS**

• A seguinte imaxe, obténse co seguinte recurso xml.

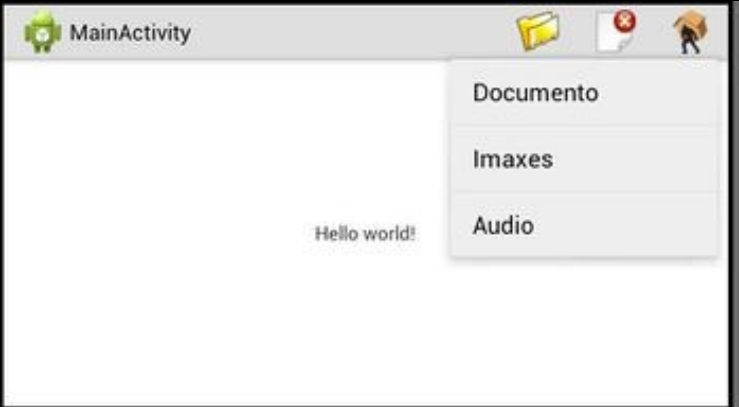

```
<?xml version="1.0" encoding="utf-8"?>
```

```
<menu xmlns:android="http://schemas.android.com/apk/res/android" >
```

```
<item
   android:id="@+id/itemAbrir"
   android:icon="@drawable/open32"
   android:showAsAction="ifRoom"
   android:title="Abrir"
   android:titleCondensed="Abrir">
    <menu>
        <item
            android:id="@+id/itemDoc"
            android:title="Documento"
           android:titleCondensed="Doc."/>
        <item
            android:id="@+id/itemIma"
            android:title="Imaxes"
            android:titleCondensed="Imax."/>
        <item
            android:id="@+id/itemAudio"
            android:title="Audio"
            android:titleCondensed="Audio"/>
    </menu>
</item>
<item
   android:id="@+id/itemNovo"
   android:icon="@drawable/close32"
   android:showAsAction="ifRoom"
   android:title="Novo documento"
    android:titleCondensed="N.Doc.">
</item>
<item
   android:id="@+id/itemSair"
    android:icon="@drawable/exit32"
```

```
android:showAsAction="ifRoom"
    android:title="Saír"
    android:titleCondensed="Saír">
\langle/item>
```
</menu>

- **Liñas 6,27,34**: Indican o recurso *drawable* que deben amosar. Estas imaxes deben estar na carpeta **/res/drawableXXXXX** correspondentes.
- **Liñas 7,28,35**: Indican que se hai espazo na barra de acción que amosen eses ítems que teñen ese atributo.
- **Liñas 9,30,37**: O atributo **android:titleCondensed** usarase cando o valor de **android:title** sexa demasiado longo.
- **Liñas 10-23**: Para crear submenús dentro dun menú, volvemos a crear a entrada <menu> dentro de <item>

#### <span id="page-6-0"></span>**Agrupamentos**

- Outro elemento que pode ir dentro do elemento **<menu>**:
	- **<group>**: un grupo é un conxunto de elementos que teñen certas características. ♦
		- ◊ Amosar ou ocultar todos os elementos: **setGroupVisible()**
		- ◊ Habilitar ou deshabilitar todos os elementos: **setGroupEnabled()**
		- Facer que todos os ítems do group poidan ser presentados en forma de checkbox: **setGroupCheckable()** ◊
			- · Podemos facer que un elemento sexa chequeable usando o atributo **android:checkable** no elemento <item> ou o
			- ⋅ group enteiro con '**android:checkableBehavior** no elemento <group>.
			- O atributo **android:checkableBehavior** pode ter as seguintes opcións: ⋅
				- **single**: só un elemento do grupo pode ser checkeado (radiobuttons).
				- **all**: todos os elementos poden ser checkeados (checkboxs).
				- **none**: ningún elemento é seleccionable.
			- ⋅ Se non poñemos nada, os elementos do <group> aparecen como os demais.
- A seguinte imaxe, ten asociado o seguinte XML.
- Observar que na barra de acción non collen todos os menús.
- Observar que hai dous menús (Modo Lectura e Modo Gravación) que poden ser marcados os dous.

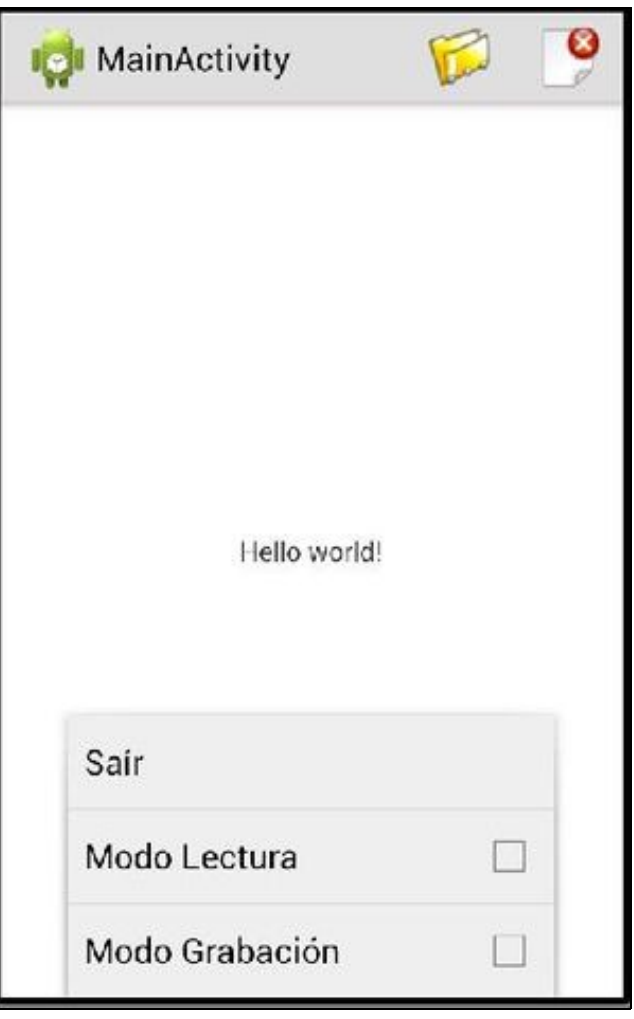

<?xml version="1.0" encoding="utf-8"?> <menu xmlns:android="http://schemas.android.com/apk/res/android" >

```
\leq i \pm \inftym
   android:id="@+id/itemAbrir"
   android:icon="@drawable/open32"
   android:showAsAction="always"
   android:title="Abrir"
   android:titleCondensed="Abrir">
    <menu>
        <item
            android:id="@+id/itemDoc"
            android:title="Documento"
            android:titleCondensed="Doc."/>
        <item
            android:id="@+id/itemIma"
            android:title="Imaxes"
            android:titleCondensed="Imax."/>
        <item
            android:id="@+id/itemAudio"
            android:title="Audio"
            android:titleCondensed="Audio"/>
    </menu>
</item>
<item
   android:id="@+id/itemNovo"
   android:icon="@drawable/close32"
   android:showAsAction="ifRoom"
   android:title="Novo documento"
   android:titleCondensed="N.Doc.">
</item>
<item
   android:id="@+id/itemSair"
   android:icon="@drawable/exit32"
   android:showAsAction="ifRoom"
   android:title="Saír"
   android:titleCondensed="Saír">
\langleitem\rangle<group
   android:id="@+id/mgrpModos"
   android:checkableBehavior="all" >
    <item
       android:id="@+id/ModoLect"
       android:showAsAction="ifRoom"
       android:title="Modo Lectura"
       android:titleCondensed="M.Lect.">
    </item>
    <item
        android:id="@+id/ModoRecord"
        android:showAsAction="ifRoom"
       android:title="Modo Grabación"
       android:titleCondensed="M.Grab">
    </item>
</group>
```

```
</menu>
```
- **Liñas 35,45,51**: Observar como estes ítems non se amosan na barra de acción porque non teñen espazo.
- **Liñas 40-55**: Observar como hai un agrupamento de ítems e na **liña 42** indícase que todos eles son "chequeables".

## <span id="page-8-0"></span>**Lanzar e procesar o menú**

- Para lanzar o menú debemos cambiar o menú que ten asinada unha determinada Activity e para iso temos que sobrescribir o método **onCreateOptionsMenu()**.
- Este método xa aparece na Activity cando a creamos con Eclipse.
- O que facemos en "inflar" o xml asociado ao menú (Liña 4) do mesmo xeito que se fai cando se

```
public boolean onCreateOptionsMenu(Menu menu) {
       // Inflate the menu; this adds items to the action bar if it is present.
        getMenuInflater().inflate(R.menu.u5_01__menus, menu);
       return true;
}
```
- Cando se preme un ítem dun menú lánzase o evento onOptionsItemSelected e para procesar ese ítem sobrescribir o método **onOptionsItemSelected(MenuItem item)**.
- Este método tamén se crea por defecto ao crear o proxecto.

```
@Override
       public boolean onOptionsItemSelected(MenuItem item) {
               // Handle action bar item clicks here. The action bar will
                // automatically handle clicks on the Home/Up button, so long
                // as you specify a parent activity in AndroidManifest.xml.
                          int id = item.getItemId();
if (id == R.id.action_settings) {
return true;
}
return super.onOptionsItemSelected(item);
        \qquad \}
```
- Este método devolve un boolean:
	- ♦ true: se procesamos un elemento do menú (return true).
	- ♦ false: se non o procesamos (chamar ao método pai).

## <span id="page-9-0"></span>**Caso p?actico**

- Crear o proxecto: **U5\_01\_Menus**
- Menús básicos

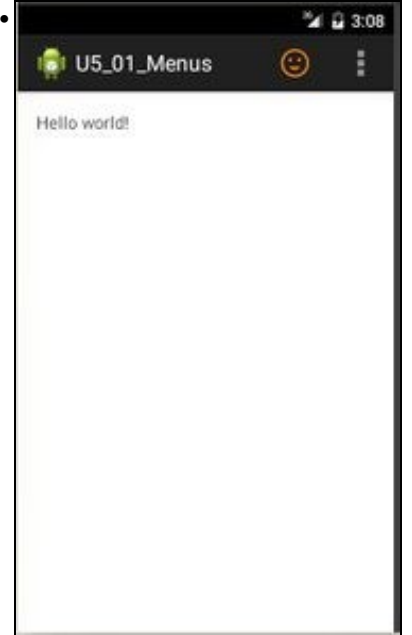

Observar como temos unha icona na barra de acción (a cara) e o menú "overflow"

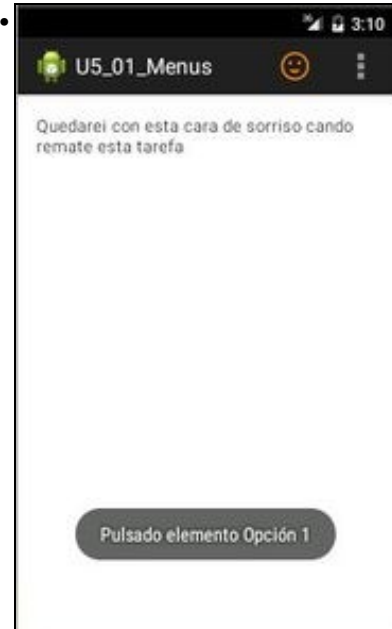

Se prememos na cara realízase unha acción, neste caso cambiouse o texto do TextView e lanzaouse un Toast.

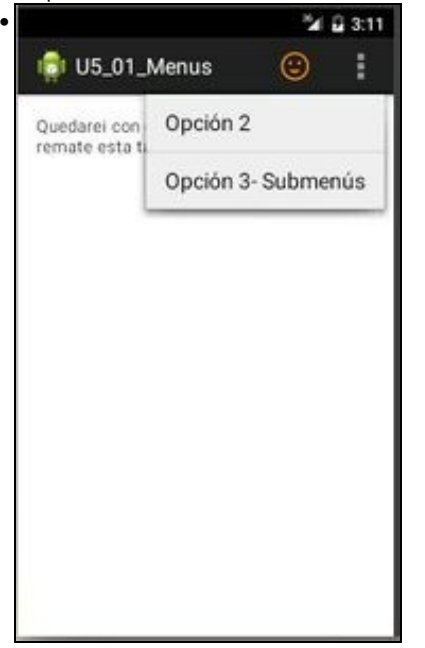

Se prememos no menú "overflow" obtemos outros 2 menús ...

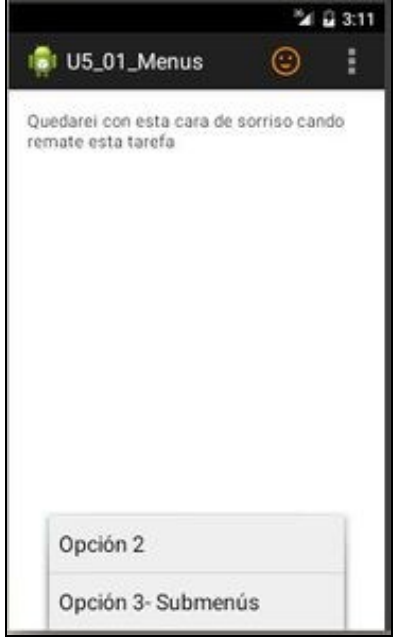

•

Os mesmos que se premmos no botón menú da Botonera dos dispositivos que a teñan.

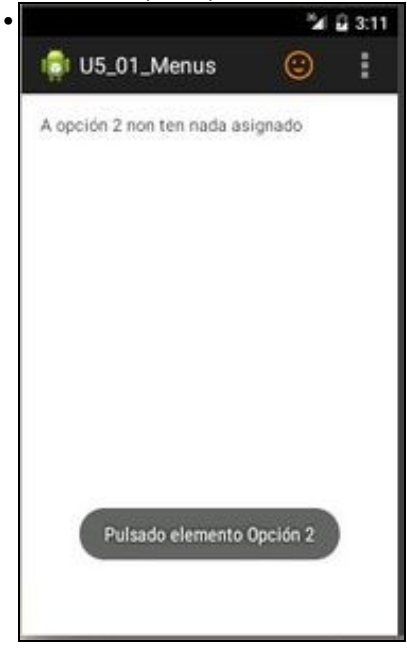

Se prememos en calquera dos dous casos anteriores no menú "Opción2" lánzase un Toast e cambiouse o texto do TextView.

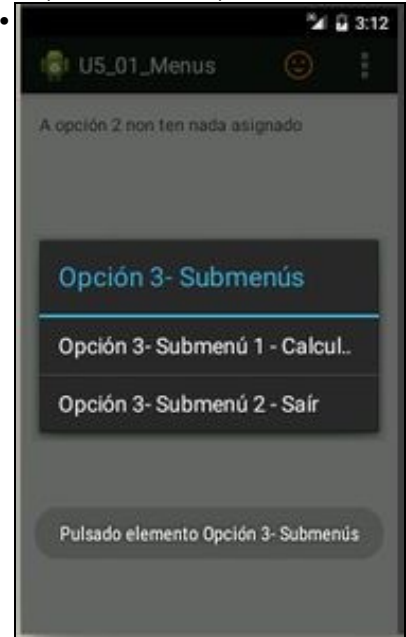

Se prememos na "Opcion 3 - Submenús" obtemos os submenús asociados a ese ítem. Podemos:

Lanzar a calculadora ou

saír da aplicación.

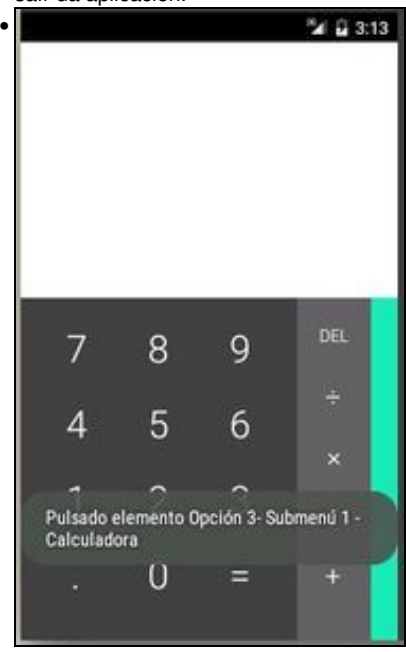

## <span id="page-13-0"></span>**As imaxes dos menús**

• Neste caso colocouse en cada recurso **res/drawable** a imaxe da cara:

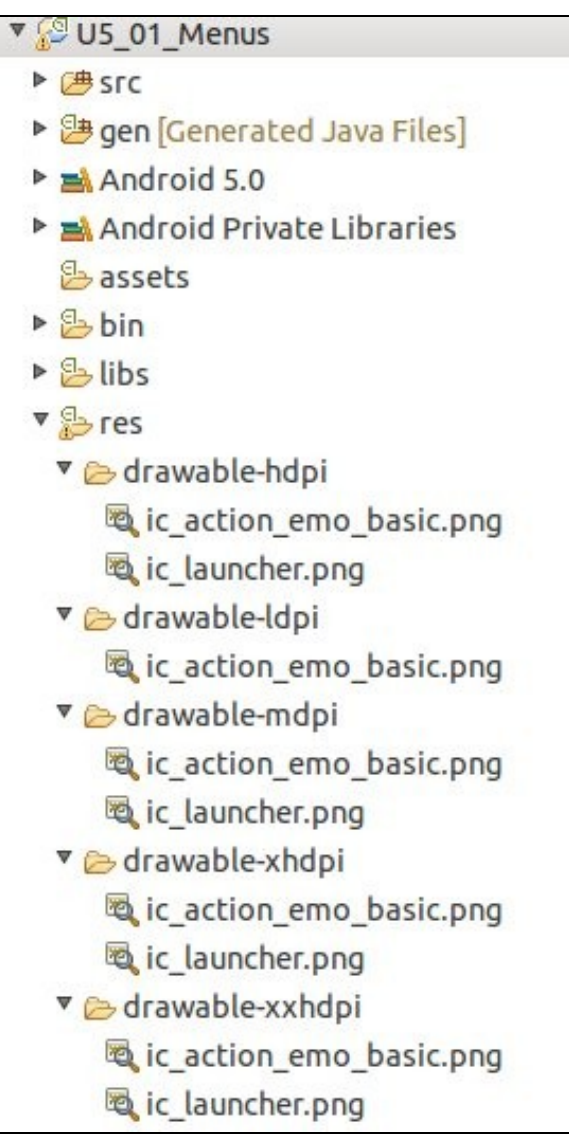

- Esta imaxe pode obterse do seguinte zip: media:Res.zip e unha vez descomprimido pódese copiar tal cal ao proxecto a "res"
- Estas imaxes e outras poden obterse de:
	- ♦ <http://www.androidicons.com/>
	- ♦ <http://www.glyfx.com/content/page/android-common-ii.html>

#### <span id="page-14-0"></span>**Recursos XML**

```
• O xml do Layout:
```
• É o creado por defecto salvo que lle engadimos un id (Liñas 11).

```
<RelativeLayout xmlns:android="http://schemas.android.com/apk/res/android"
   xmlns:tools="http://schemas.android.com/tools"
   android:layout_width="match_parent"
   android:layout_height="match_parent"
   android:paddingBottom="@dimen/activity_vertical_margin"
   android:paddingLeft="@dimen/activity_horizontal_margin"
   android:paddingRight="@dimen/activity_horizontal_margin"
   android:paddingTop="@dimen/activity_vertical_margin">
```

```
<TextView
```

```
android:id="@+id/tv"
android:layout_width="wrap_content"
android:layout_height="wrap_content"
android:text="@string/hello_world" />
```
</RelativeLayout>

#### • O xml do **menú** (modificamos o recurso XML creado por defecto en /res/menu/...)

```
<menu xmlns:android="http://schemas.android.com/apk/res/android"
    xmlns:tools="http://schemas.android.com/tools"
   tools:context="com.example.u5_01_menus.U5_01_Menus" >
    <item
       android:id="@+id/item1"
       android:icon="@drawable/ic_action_emo_basic"
       android:orderInCategory="100"
       android:showAsAction="always"
        android:title="@string/item1"/>
    \leq i \pm \inftym
       android:id="@+id/item2"
       android:orderInCategory="100"
       android:showAsAction="never"
       android:title="@string/item2"/>
    <item
       android:id="@+id/item3"
       android:orderInCategory="100"
       android:showAsAction="never"
        android:title="@string/item3">
        <menu>
            <item
               android:id="@+id/SubItem3_1"
                android:title="@string/item3_1"/>
            <item
                android:id="@+id/SubItem3_2"
                android:title="@string/item3_2"/>
        </menu>
    </item>
</menu>
```
• **Liñas 8,13,18**: Observar como todos os ítems teñen o mesmo valor para a ser ordenados.

♦ Que o participante no curso probe a cambiar o terceiro ítem a un valor de 99.

- **Liñas 9,14,19**: Observar como o primeiro ítem indica always e os demais never á hora de amosar o menú na barra de acción.
- Recurso xml de **strings**
- Aínda que podíamos poñer os Títulos dos menús directamente no ficheiro anterior, decidimos, nesta ocasión, realizalo da maneira recomendada: definir os seus valores nun recurso xml.

```
<?xml version="1.0" encoding="utf-8"?>
<resources>
   <string name="app_name">U5_01_Menus</string>
   <string name="hello_world">Hello world!</string>
   <string name="item1">Opción 1</string>
   <string name="item2">Opción 2</string>
   <string name="item3">Opción 3- Submenús</string>
   <string name="item3_1">Opción 3- Submenú 1 - Calculadora</string>
   <string name="item3_2">Opción 3- Submenú 2 - Saír</string>
```
</resources>

#### <span id="page-15-0"></span>**O código java da aplicación**

```
package com.example.u5_01_menus;
import android.app.Activity;
import android.content.Intent;
import android.os.Bundle;
import android.view.Menu;
import android.view.MenuItem;
import android.widget.TextView;
import android.widget.Toast;
public class U5_01_Menus extends Activity {
@Override
protected void onCreate(Bundle savedInstanceState) {
super.onCreate(savedInstanceState);
setContentView(R.layout.activity_u5_01__menus);
}
@Override
public boolean onCreateOptionsMenu(Menu menu) {
// Inflate the menu; this adds items to the action bar if it is present.
getMenuInflater().inflate(R.menu.u5_01__menus, menu);
return true;
}
@Override
public boolean onOptionsItemSelected(MenuItem item) {
// Handle action bar item clicks here. The action bar will
// automatically handle clicks on the Home/Up button, so long
// as you specify a parent activity in AndroidManifest.xml.
/*
                 int id = item.getItemId();
                 if (id == R.id.action_settings) {
                        return true;
 }
                 return super.onOptionsItemSelected(item);
         */
TextView tv = (TextView) findViewById(R.id.tv);
Toast.makeText(getApplicationContext(), "Pulsado elemento: " + item.getTitle().toString(), Toast.LENGTH_SHORT).show();
switch (item.getItemId()) {
case R.id.item1:
tv.setText("Quedarei con esta cara de sorriso cando remate esta tarefa");
return true;
case R.id.item2:
tv.setText("A opción 2 non ten nada asignado");
```
return true;

```
case R.id.SubItem3_1:
Intent intent = new Intent();
intent.setClassName("com.android.calculator2", "com.android.calculator2.Calculator");
startActivity(intent);
return true;
case R.id.SubItem3_2:
finish();
return true;
default:
return super.onOptionsItemSelected(item);
}
}
public void finish() {
super.finish();
}
}
```
- **Liña 39**: Recollemos o título do ítem pulsado.
- **Liñas 44,48,54,58**: devolver true no caso de procesar cada un dos ítems.
- **Liña 60**: Se non se procesou o ítem chamar ao pai, que vai devolver false por defecto.
- Se na definición de cada ítem se houbera usado o atributo **android:onClick** entón teríamos que crear en java os métodos correspondentes do mesmo xeito que se fai cando se usa ese atributo nun Layout.

## <span id="page-16-0"></span>**Menús contextuais**

- Pódense crear sobre calquera elemento View, pero normalmente vanse usar con ListView e GridView.\*
- Existen dúas formas de implantar este tipo de menús:
- **Menú contextual flotante**:
- O menú aparece cando o usuario prema durante un tempo longo un elemento e aparece unha lista.

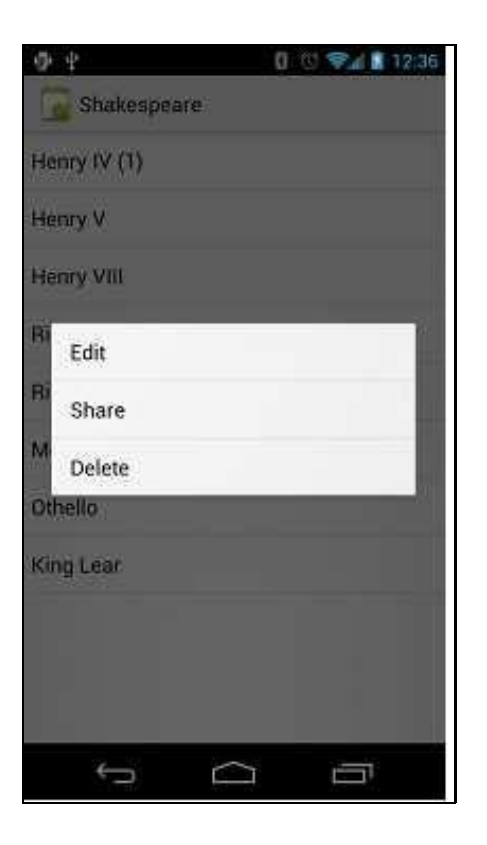

Para crear este tipo de menú:

- O View que queira usalo ten que ser asociado ao mesmo chamando o método **registerForContextMenu** pasando o obxecto View.
- Se todos os elementos do ListView / GridView teñen o mesmo menú contextual, se pode pasar como parámetro o ListView / GridView.
- Por exemplo (isto se fai no método onCreate): **registerForContextMenu(lista);**
	- ♦ Sendo lista a referencia a unha ListView.
- **Implantar o método onCreateContextMenu()** na Activity / Fragment.
	- Este método será chamado de forma automática cando o usuario preme durante un tempo o elemento (View) asociado o ♦ ContextMenu.
	- ♦ O que fai este método é amosar o menú contextual creado por nós previamente.

```
@Override
public void onCreateContextMenu(ContextMenu menu, View v, ContextMenuInfo menuInfo) {
   super.onCreateContextMenu(menu, v, menuInfo);
   MenuInflater inflater = getMenuInflater();
   inflater.inflate(R.menu.context_menu, menu);
}
```
- Lembrar que o MenuInflater serve para pasar dun arquivo XML (o menú contextual definido por nós) a obxectos MenuItems.
- Implantar o método **onContextItemSelected()** ao que se chama de forma automática cando se selecciona algo do menú contextual

```
@Override
public boolean onContextItemSelected(MenuItem item) {
AdapterContextMenuInfo info = (AdapterContextMenuInfo) item.getMenuInfo();
switch (item.getItemId()) {
case R.id.edit:
editNote(info.id);
return true;
case R.id.delete:
deleteNote(info.id);
return true;
default:
return super.onContextItemSelected(item);
}
}
```
- **Liña 3**. Do ítem pulsado recibimos información extra, entre outras, o "id" e a "posición" do ítem do adaptador sobre o que se pulsou durante un tempo para crear o menú contextual.
	- ♦ Ese "id" e "posición" son recollidos na variable info de tipo AdapterContextMenuInfo.
- **Liña 4**: fixarse que é **item.getItemId()** para obter referencia ao id do menú contextual que foi seleccionado. Non confundir co id do elemento do adaptador sobre o que foi creado ese menú contextual.
- O resto funciona igual que non menú básico.
- **Menú de modo acción contextual**:
- Neste caso, o menú aparece nunha barra de acción contextual na parte superior da pantalla (só dispoñible a partires da versión 3.0 •

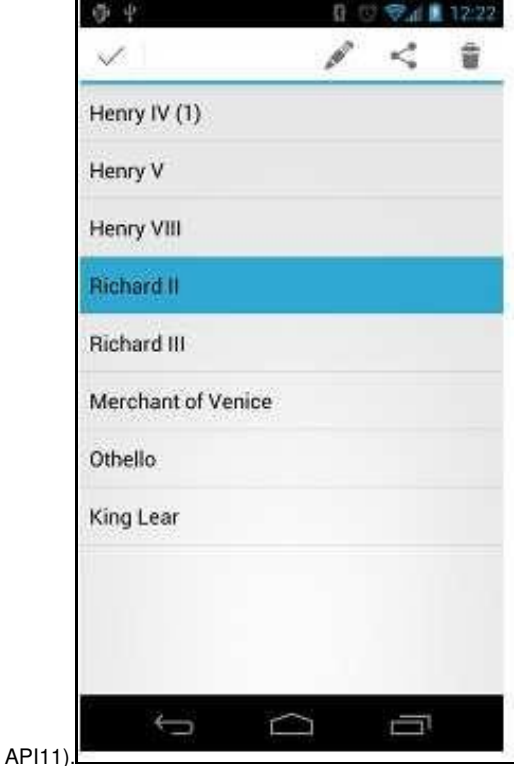

• O funcionamento é semellante ao anterior e deixamos para o participante no curso o seguinte enlace para que afonde no seu funcionamento: ♦ <http://developer.android.com/guide/topics/ui/menus.html#CAB>

## <span id="page-18-0"></span>**Menú contextual: Caso Práctico**

- Neste caso vanse crear dous menús contextuais distintos:
	- ♦ un para unha etiqueta (TextView)
	- ♦ e outro para unha lista (ListView).
- Crear o proxecto: **U5\_02\_MenusContextuais**
- Creación dunha segunda Activity

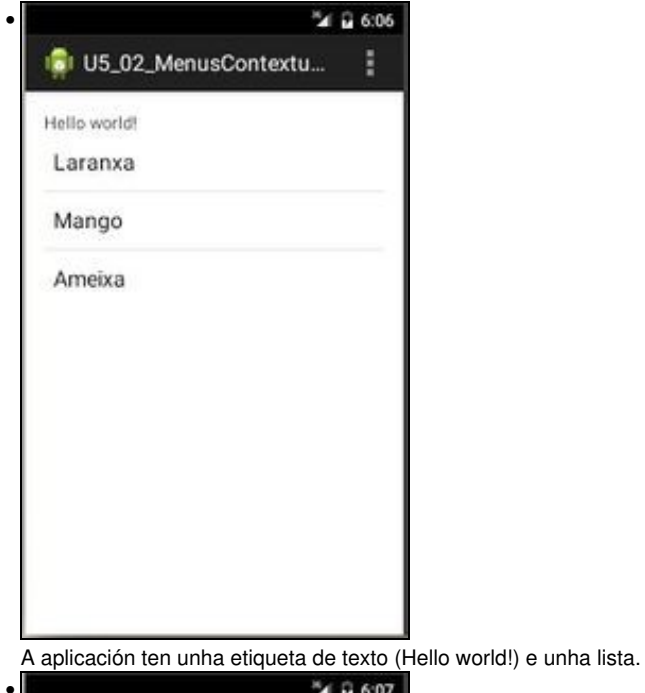

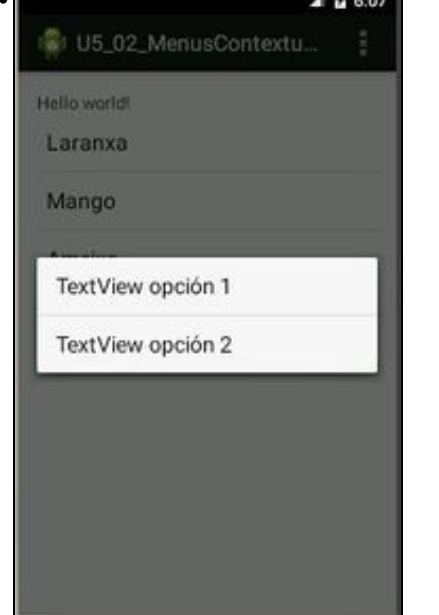

Se prememos durante un anaco sobre a etiqueta de texto aparece o menú contextual da imaxe. Se seleccionamos a primeira opción dese menú contextual ...

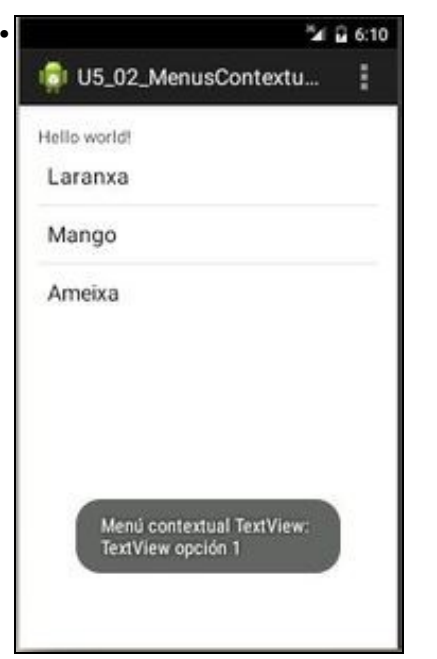

... obtemos un Toast que nos di que seleccionamos esa opción.

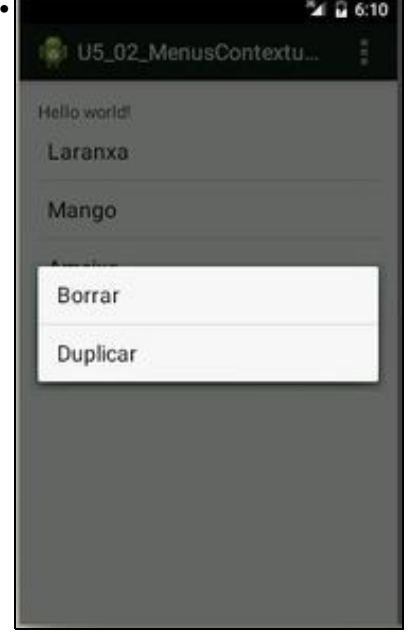

Se prememos por un anaco sobre un elemento da lista, por exemplo sobre Mango, obtemos outro menú contextual distinto. Se prememos na opción borrar ...

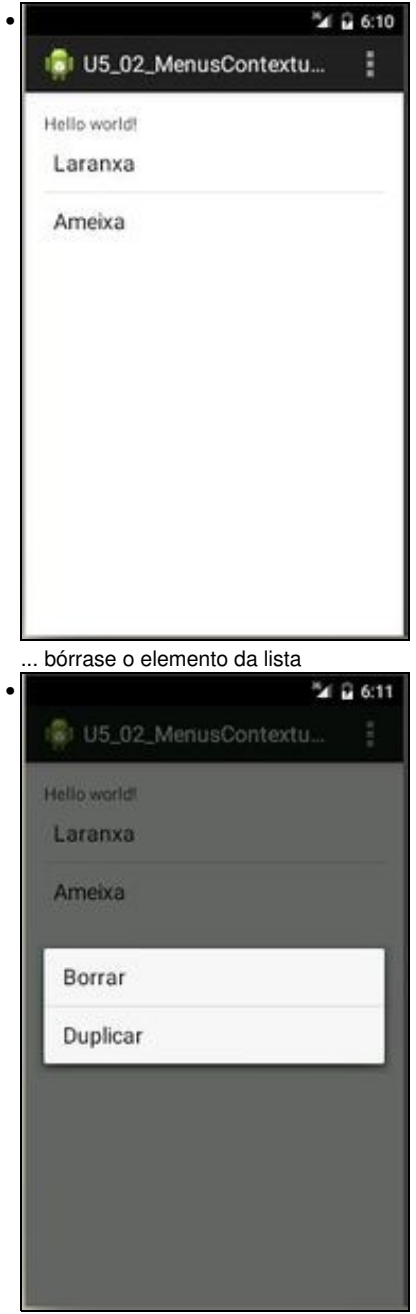

Se prememos por un anaco de tempo sobre outro elemento, por exemplo Laranxa, e seleccionamos Duplicar do menú contextual ...

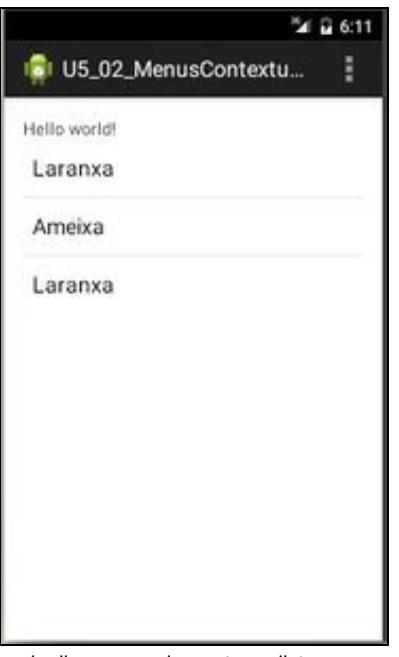

•

... duplicamos o elemento na lista.

## <span id="page-22-0"></span>**Menú contextual: O XML do Layout**

- Conservamos o TextView que vén por defecto e engadimos un ListView.
- Ao TextView engadímoslle un id.

```
<LinearLayout xmlns:android="http://schemas.android.com/apk/res/android"
   xmlns:tools="http://schemas.android.com/tools"
   android:layout_width="match_parent"
   android:layout_height="match_parent"
   android:orientation="vertical"
   android:padding="@dimen/activity_vertical_margin" >
   <TextView
       android:id="@+id/tv"
       android:layout_width="wrap_content"
       android:layout_height="wrap_content"
       android:text="@string/hello_world" />
   <ListView
       android:id="@+id/lvFroitas"
       android:layout_width="wrap_content"
       android:layout_height="wrap_content" >
   </ListView>
</LinearLayout>
```
## <span id="page-22-1"></span>**Menú contextual: O XML dos menús contextuais**

- Imos crear dous recursos xml para cada un dos menús contextuais distintos que temos segundo premamos sobre un TextView ou sobre un ListView.
- Poderían ser o mesmo menú contextual, pero así aprendemos que estes poden ser distintos en función da View ao que se asocien.

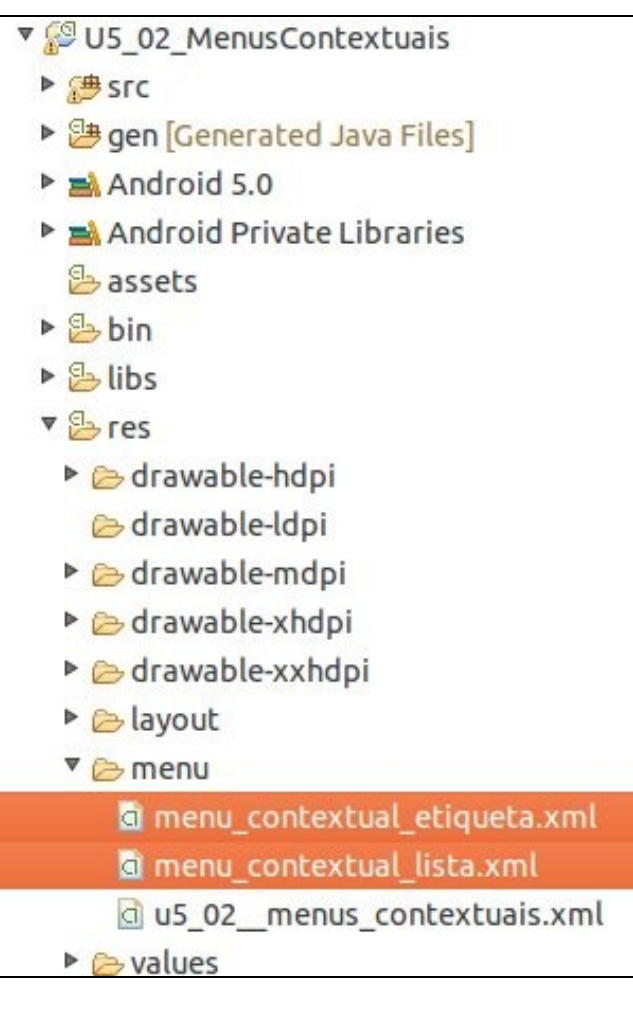

### • **O xml de /res/menu/menu\_contextual\_etiqueta.xml**

```
<?xml version="1.0" encoding="utf-8"?>
<menu xmlns:android="http://schemas.android.com/apk/res/android" >
    <item
```

```
android:id="@+id/tvItem1"
   android:showAsAction="withText"
   android:title="TextView opción 1">
</item>
<item
   android:id="@+id/tvItem2"
   android:showAsAction="withText"
   android:title="TextView opción 2">
</item>
```
</menu>

### • **O xml de /res/menu/menu\_contextual\_lista.xml**

```
<?xml version="1.0" encoding="utf-8"?>
<menu xmlns:android="http://schemas.android.com/apk/res/android" >
    \leq i \pm \inftym
        android:id="@+id/lvItemBorrar"
        android:showAsAction="withText"
        android:title="Borrar">
    </item>
    \leq i \pm \inftym
        android:id="@+id/lvItemDuplicar"
        android:showAsAction="withText"
        android:title="Duplicar">
    </item>
```
• Observar que nos dous ficheiros xml cada item ten asociado un "id", para logo ser identificado o ítem cando sexa procesado no código.

## <span id="page-24-0"></span>**Menú contextual: o código Java da aplicación**

```
package com.example.u5_02_menuscontextuais;
import java.util.ArrayList;
import java.util.Arrays;
import android.app.Activity;
import android.os.Bundle;
import android.view.ContextMenu;
import android.view.ContextMenu.ContextMenuInfo;
import android.view.Menu;
import android.view.MenuInflater;
import android.view.MenuItem;
import android.view.View;
import android.widget.AdapterView.AdapterContextMenuInfo;
import android.widget.ArrayAdapter;
import android.widget.ListView;
import android.widget.TextView;
import android.widget.Toast;
public class U5_02_MenusContextuais extends Activity {
ListView lv;
TextView tv;
@Override
protected void onCreate(Bundle savedInstanceState) {
super.onCreate(savedInstanceState);
setContentView(R.layout.activity_u5_02__menus_contextuais);
lv = (ListView) findViewById(R.id.lvFroitas);
tv = (TextView) findViewById(R.id.tv);
registerForContextMenu(tv);
engadirDatosListView();
}
@Override
public boolean onCreateOptionsMenu(Menu menu) {
// Inflate the menu; this adds items to the action bar if it is present.
getMenuInflater().inflate(R.menu.u5_02__menus_contextuais, menu);
return true;
}
@Override
public boolean onOptionsItemSelected(MenuItem item) {
// Handle action bar item clicks here. The action bar will
// automatically handle clicks on the Home/Up button, so long
// as you specify a parent activity in AndroidManifest.xml.
int id = item.getItemId();
if (id == R.id.action_settings) {
return true;
}
return super.onOptionsItemSelected(item);
}
private void engadirDatosListView() {
String[] froitas = new String[] { "Laranxa", "Mango", "Ameixa" };
```
ArrayList<String> alFroitas = new ArrayList<String>();

```
alFroitas.addAll(Arrays.asList(froitas));
```
ArrayAdapter<String> adaptador = new ArrayAdapter<String>(this, android.R.layout.simple\_list\_item\_1, alFroitas);

adaptador.setDropDownViewResource(android.R.layout.simple\_list\_item\_1);

```
lv.setAdapter(adaptador);
 registerForContextMenu(lv);
 }
 @Override
 public void onCreateContextMenu(ContextMenu menu, View v, ContextMenuInfo menuInfo) {
 super.onCreateContextMenu(menu, v, menuInfo);
 MenuInflater inflater = getMenuInflater();
 // Comprobamos se o menú contextual se lanzou sobre a etiqueta ou sobre
 // a lista
 if (v.\text{getId}() == R.id.tv)inflater.inflate(R.menu.menu_contextual_etiqueta, menu);
 else if (v.getId() == R.id.lvFroitas)
 inflater.inflate(R.menu.menu_contextual_lista, menu);
 }
 @Override
 public boolean onContextItemSelected(MenuItem item) {
 AdapterContextMenuInfo info = (AdapterContextMenuInfo) item.getMenuInfo();
 ArrayAdapter<String> adaptador = (ArrayAdapter<String>) lv.getAdapter();
 switch (item.getItemId()) {
 // Ítems premidos sobre o TextView
 // Lanza un Toast coa opción do menú contextual que se seleccinou
 case R.id.tvItem1:
 Toast.makeText(this, "Menú contextual TextView:\n"+item.getTitle(), Toast.LENGTH_SHORT).show();
 return true;
 case R.id.tvItem2:
 Toast.makeText(this, "Menú contextual TextView:\n"+item.getTitle(), Toast.LENGTH_SHORT).show();
 return true;
 // Ítems premidos sobre o ListView
 case R.id.lvItemBorrar:
 adaptador.remove(adaptador.getItem(info.position));
 adaptador.setNotifyOnChange(true);
 return true;
 case R.id.lvItemDuplicar:
 adaptador.add(adaptador.getItem(info.position));
 adaptador.setNotifyOnChange(true);
 return true;
 default:
 return super.onContextItemSelected(item);
 }
 }
 }
• Liña 30: indicamos que TextView vai ter un menú contextual asociado.
```
- **Liñas 55-69**: Creamos un Array estático que logo asignamos a un dinámico.
	- **Liña 62**: usamos o array dinámico para logo en tempo de execución poder engadir/borrar elementos do adaptador e por tanto do ♦ ListView.
	- ♦ **Liña 68**: indica que o ListView de froitas vai ter un menú contextual asociado.
- **Liñas 71-83**: **onCreateContexMenu()** vai ser chamado cando se prema durante un anaco sobre unha view, neste caso comprobamos sobre que view se premeu e lánzase ("inflase") o correspondente menú contextual, cada un deles definido nun ficheiro xml distinto.

**Liñas 85-116**: En función do id do ítem premido realizamos unhas accións ou outras como no caso dos menús básicos. Só que neste caso • os ids proveñen de ítems de menús declarados en 2 ficheiros distintos.

## <span id="page-26-0"></span>**Personalizar título do menú contextual**

- Se queremos que o menú contextual teña un título debemos usar o método: **setHeaderTitle()**
- As seguintes imaxes amosan un exemplo para o caso do TextView e o ListView:

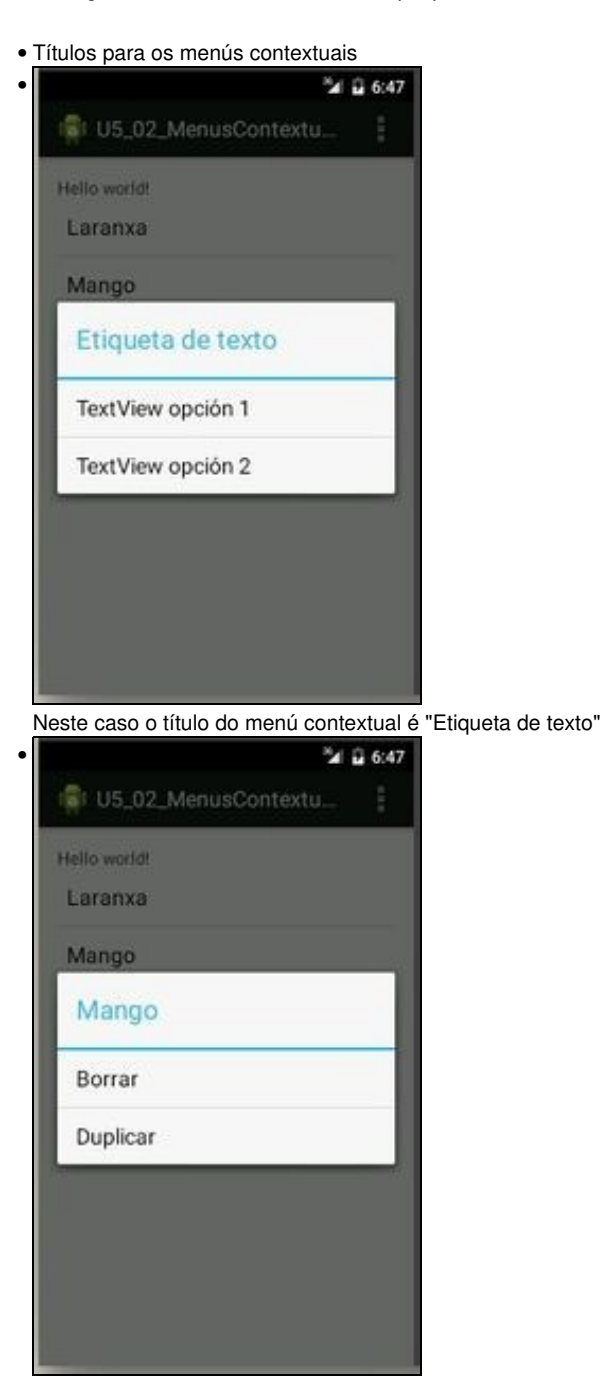

Neste outro é o título do ítem do ListView sobre o que se premeu.

- Os cambios a realizar no **código Java** son os seguintes:
- No memento no que hai que crear o menú contextual:

```
@Override
```

```
public void onCreateContextMenu(ContextMenu menu, View v, ContextMenuInfo menuInfo) {
super.onCreateContextMenu(menu, v, menuInfo);
MenuInflater inflater = getMenuInflater();
// Comprobamos se o menú contextual se lanzou sobre a etiqueta ou sobre
// a lista
if (v.getId() == R.id.tv)menu.setHeaderTitle("Etiqueta de texto");
inflater.inflate(R.menu.menu_contextual_etiqueta, menu);
}
else if (v.getId() == R.id.lvFroitas) {
AdapterView.AdapterContextMenuInfo info = (AdapterView.AdapterContextMenuInfo) menuInfo;
menu.setHeaderTitle(lv.getAdapter().getItem(info.position).toString());
inflater.inflate(R.menu.menu_contextual_lista, menu);
}
}
```
• **Liñas 9,14**: establecemos o título para o menú contextual.

-- [Ángel D. Fernández González](https://manuais.iessanclemente.net/index.php/Usuario:Angelfg) e [Carlos Carrión Álvarez](https://manuais.iessanclemente.net/index.php/Usuario:Carrion) -- (2015).